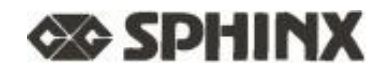

**User Manual Mode D'emploi Bedienungsanleit ung Manual De Instrucciones Gebruiksaanvrljzing**

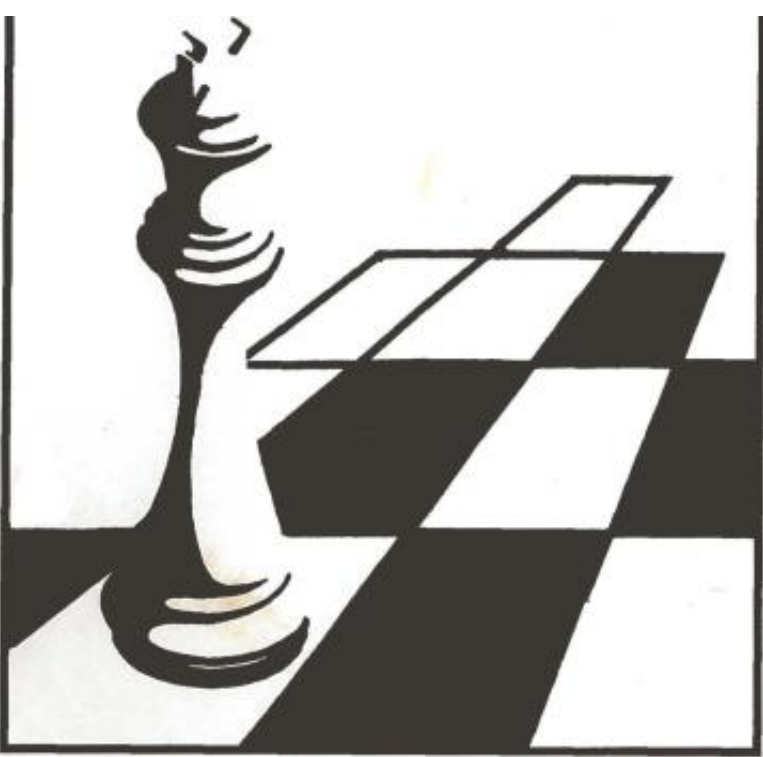

©copyright 1992 National Telecommunication System Ltd.

# Benutzerhandbuch

# INHALTSVERZEICHNIS

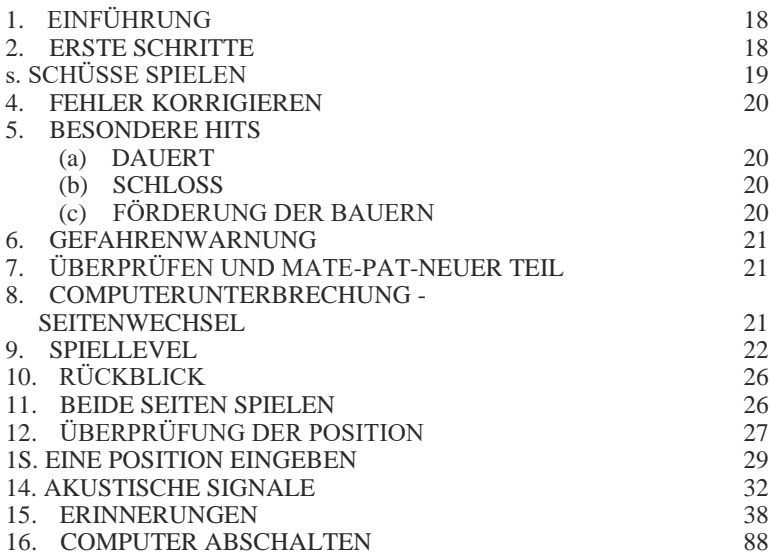

# 1. EINLEITUNG

Ihr SPRINX ROYAL Schachcomputer ist ein idealer Gegner. n ist jederzeit bereit, gegen Sie zu spielen, so oft Sie wollen und in jeder von Ihnen gewählten Stärke. Die Verwendung der Maschine ist einfach – Sie bewegen einfach Figuren auf dem Brett, ähnlich wie Sie es gegen einen menschlichen Spieler tun würden.

Der wichtigste Teil dieses Handbuchs erklärt die Verwendung des Computers. Die Abschnitte 2 bis 5 sind die einzigen, die unbedingt gelesen werden müssen, um mit dem Spielen eines Spiels zu beginnen.

# 2. UM ZU SPIELEN

Der Computer wird mit vier LR6-Batterien betrieben. Entfernen Sie die Abdeckung unter der Maschine und legen Sie die Batterien in ihr Fach ein, achten Sie dabei auf die richtige Polarität.

Bringe die Teile in ihre Ausgangsposition. Weiß muss am unteren Rand des Bretts sein.

Stellen Sie den EIN/AUS-Schalter auf die Position EIN. Drücken Sie dann die Taste mit der Aufschrift "NEUES SPIEL". Die rote LED links neben dem Stallmeister leuchtet auf und zeigt damit an, dass die Maschine bereit ist, einen Zug von Weiß zu spielen.

Bevor Sie das Spiel starten, können Sie die Stärke des Computerspiels ändern, wenn Sie dies wünschen. Siehe Abschnitt 9.

## s. SCHÜSSE SPIELEN

Wenn Sie mit Weiß spielen möchten, beginnen Sie das Spiel wie folgt.

a) Drücken Sie auf die Mitte des Feldes, das von der Figur besetzt ist, die Sie bewegen möchten. Am besten kippst du das Stück und drückst es mit der Kante seiner Basis leicht gegen die Mitte des Quadrats.

Die Maschine piept und zwei Dioden leuchten am Ende der horizontalen Reihe und am Fuß der vertikalen Säule auf, auf der sich Ihr Stück befindet.

b) Bewegen Sie Ihr Stück auf das gewünschte Feld und drücken Sie es nach unten, wie Sie es beim Startfeld getan haben. Die Maschine piepst erneut. Es hat jetzt Ihren Umzug registriert.

Der Computer kann jetzt sofort reagieren. Wenn er Zeit zum Nachdenken braucht, leuchtet die "MO'VE"-LED zusammen mit der "BLACK"-LED (schwarz) auf, um anzuzeigen, dass ein Zug für Schwarz analysiert wird.

Wenn der Computer bereit ist, seinen Zug zu spielen, gibt er ein charakteristisches Tonsignal ab und leuchtet zwei Dioden auf. Diese LEDs zeigen die Figur an, die er bewegen möchte, und zeigen die Reihe und Spalte an, auf der sich die Figur befindet.

Drücken Sie das so angezeigte Stück auf das Quadrat. Die Dioden ändern sich und zeigen ein neues Leerzeichen an. Bewegen Sie die Computerfigur auf dieses Feld und drücken Sie darauf, die LED, die anzeigt, dass es jetzt weiß zum Spielen ist, leuchtet auf. Machen Sie Ihren nächsten Schritt genauso wie den ersten.

Wenn Sie mit den schwarzen Figuren spielen möchten, drücken Sie zunächst die Taste "MO'VE", und der Computer spielt den ersten Zug für die weißen Figuren. Danach, wenn Sie an der Reihe sind, leuchtet die "SCHWARZE" LED.

# 4. KORRIGIEREN SIE DIE FEHLER

Wenn Sie eine Ihrer Figuren drücken, sich dann aber entscheiden, sie nicht zu bewegen, drücken Sie sie einfach ein zweites Mal auf das Feld. Die LEDs, die dieses Quadrat anzeigen, erlöschen und Sie können jetzt vier beliebige Steine bewegen. \

Wenn Sie eine Figur auf ein unleserliches Feld bewegen, gibt der Computer einen doppelten Piepton aus – ein Fehlersignal. Sie müssen Ihren Umzug neu starten.

Das Fehlersignal ertönt auch dann, wenn Sie den Fehler & statt des Computers machen. Setzen Sie Ihre Bewegung fort, die Ihnen durch die Dioden angezeigt wird.

## 5. BESONDERE HITS

a) Erfassung:

Sie müssen einen Take (für sich selbst oder für den Computer) wie jeden anderen Zug machen.

Drücken Sie für die geschlagene Figur das Startfeld und dann das Speicherfeld, wenn die geschlagene Figur ohne Aufzeichnung vom Brett entfernt wird. Ein Bauernschlag "en passant" ändert daran nichts.

b) Rochade:

Um zu rochieren, bewegen Sie den König, indem Sie die Figur auf die übliche Weise drücken, aber bewegen Sie den Turm, ohne das Feld zu drücken. Entscheidet sich der Computer für die Rochade, zeigen die LEDs nur die Verschiebung des Königs an. Spielen Sie weiterhin beide Figuren und drücken Sie mit dem König, aber nicht mit dem Turm.

c) Pfandförderung:

Wenn ein Bauer das andere Ende des Bretts erreicht, wertet der Computer dies als Beförderung zur Dame.

# 6. GEFAHRENWARNUNG

Nachdem Sie die Züge des Computers ausgeführt haben, werden Sie feststellen, dass die Dioden auch "Warnung vor Bedrohungen" ankündigen, wobei die beiden Dioden ein Feld auf dem Schachbrett anzeigen. Befindet sich Ihr König auf seinem Feld, meldet der Computer dem König einen Misserfolg. Ansonsten warnt er Sie vor einem möglichen Schlagen auf diesem Feld, was zu einem Materialverlust für Sie führen könnte. Teile des Computers sind bedroht.

Das "Alarm"-Signal wird unterdrückt, wenn Sie ein Feld auf dem Schachbrett drücken. Wenn Sie es vorziehen, nicht vor Angriffen Ihrer Figuren gewarnt zu werden, müssen Sie den Computer auf eine andere "Stufe" einstellen, wie in Abschnitt 9 erklärt.

# 7. VERSAGEN AM KING-PAT-NOVELLE-TEIL

Wenn einer der beiden Spieler seinen Gegner schlägt, beginnen alle Dioden entlang der linken Spalte des Schachbretts zu blinken.

Der Computer zeigt auf die gleiche Weise eine Pattsituation an, indem er alle Dioden aufleuchten lässt, die sich in der Reihe am Fuß des Schachbretts befinden.

Um ein neues Spiel zu beginnen, setzen Sie alle Teile wieder an ihren Platz und drücken Sie die Taste "NEW G^^E". Sie können dies tun, wenn der Computer Schachmatt oder Patt anzeigt oder wenn der Computer darauf wartet, dass Sie einen Zug machen.

## s. RECHNERUNTERBRECHUNG - SEITENWECHSEL

Wenn Sie die "MOVE"-Taste drücken, während der Computer analysiert, beendet er seine Berechnungen und spielt den Zug, den er aufgrund der bisherigen Analysen für den besten hält.

Beachten Sie, dass spezielle Vorgänge wie das Ändern der Ebenen, das Überprüfen der Position von Figuren oder das Eingeben einer Position (siehe Abschnitt 9.12 und 12) nur ausgeführt werden können, wenn Sie an der Reihe sind. Aus diesem Grund möchten Sie vielleicht manchmal den Computerscan unterbrechen.

Wenn Sie die "MOVE"-Taste drücken, während Sie spielen müssen, beginnt der Computer, einen Zug für Ihre Seite zu analysieren, und geht davon aus, dass Sie jetzt mit den Figuren spielen werden, die er bis dahin hatte. Du kannst so die Seite beliebig oft wechseln. Indem Sie nach jedem Zug die Taste "MOVE" drücken, können Sie den Computer dazu bringen, ein ganzes Spiel gegen sich selbst zu spielen.

## 9. SPIELSTUFEN

Die mit "LEVEL" gekennzeichnete Taste, die jederzeit verwendet werden kann, wenn Sie an der Reihe sind, gibt Ihnen die Möglichkeit, die Geschwindigkeit und Stärke des Computerspiels zu ändern. Wenn Sie diese Taste drücken, leuchtet die entsprechende LED auf. Sie können zwischen 64 verschiedenen "Levels" wählen. Auf Stufe 1 benötigt der Computer durchschnittlich 5 Sekunden pro Zug. Auf höheren Ebenen braucht er länger und seine Spielstärke nimmt proportional zu; Die durchschnittliche Zeit für Level 64 beträgt 20 und 25 Sekunden pro Zug.

Du wählst das Level aus, indem du auf das entsprechende Feld auf dem Schachbrett drückst. Dies wird in der Tabelle auf den Seiten 9-10 erläutert.

Auf einigen Ebenen (wie in der Tabelle angegeben) warnt Sie der Computer vor Angriffen auf Ihre Figuren, wie in Abschnitt 6 beschrieben. Auf anderen Ebenen warnt er Sie nur vor Schachs mit Königen.

Beachten Sie auch, dass der Computer auf einigen Ebenen, wenn Sie Ihren Zug machen, automatisch reagiert, indem er einen Zug für die andere Seite analysiert – wie wir bereits gesehen haben. Diese Stufen sind in der Tabelle durch "AUTOMATISCHE REAKTION" gekennzeichnet. Auf anderen Ebenen analysiert der Computer einen Zug erst, wenn Sie ihn mit der "MOVE"-Taste dazu auffordern.

Siehe Abschnitt 11. EBEN BOX, AUF DIE BEDROHUNGSSI GEDRÜCKT **WERDEN** KANN **GNALE** ANTWORT AUTOMATIK 1 a1 Nein Nein Nein 2 b1 Nein Nein Nein s cl Nein Ja 4 d1 Nein Ja 5 e1 Ja Nein 6 f1 Ja Nein 7 g1 Ja Ja Ja 8 h1 Ja Ja 9 a2 Nein Nein 10 b2 Nein Nein 11 c2 Nein Ja 12 d2 Nein Ja 13 e2 Ja Nein 14 f2 Ja Nein 15 g2 Ja Ja 16 h2 Ja Ja 17 a3 Nein Nein 18 b3 Nein Nein 19 c3 Nein Ja 20 d3 Nein Ja 21 e3 Ja Nein 22 f3 Ja Nein 23 g3 Ja Ja 24 h3 Ja Ja

# KASTEN AUF ANTWORTSIGNALE BEDROHT ANLEHNEN

# **AUTOMATISCH**

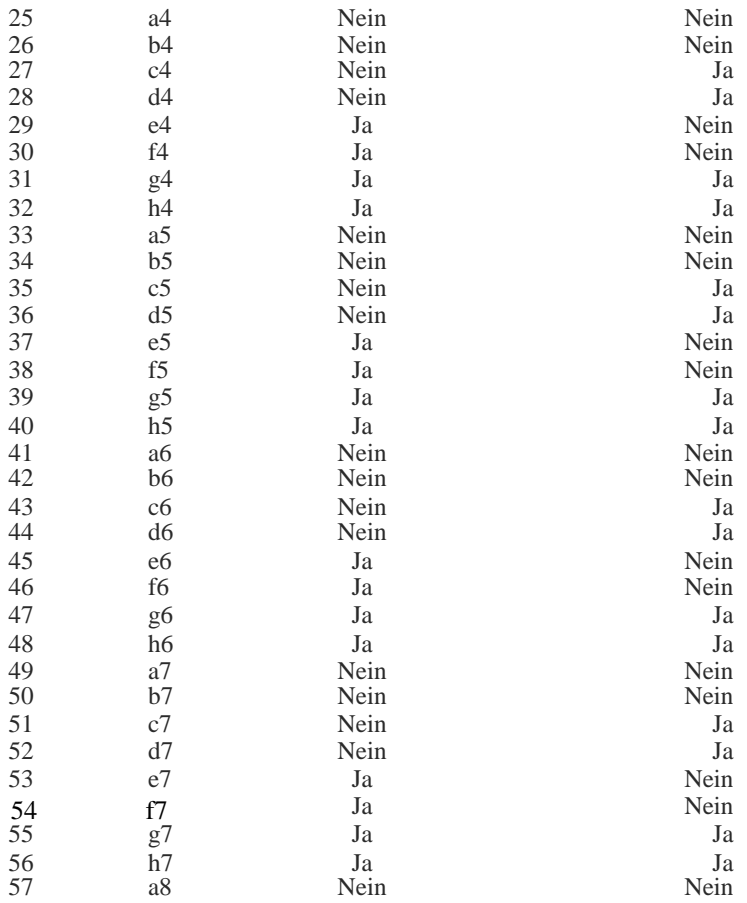

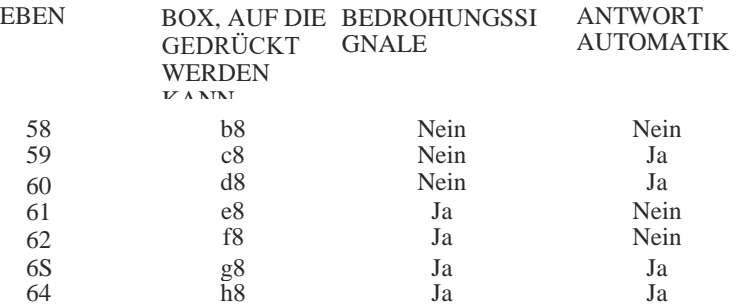

(In dieser Tabelle wird jedes Feld durch einen Buchstaben aus seiner Spalte und die Nummer seiner Reihe identifiziert. Betrachtet man das Schachbrett von der weißen Seite, gehen die Spalten von "a" & "h" von links 1 ss nach rechts; Reihen 1 & 8 von unten nach oben).

Beachten Sie, dass bei leuchtender "LEVEL"-LED die aktuelle Stufe durch LEDs an den Rändern des Schachbretts angezeigt wird. Auch die LEDs "BEDROHUNG" und "BEWEGUNG" ( Coup) zeigen an, ob diese Stufe Bedrohungssignale und automatische Reaktion enthält.

Wenn Sie das richtige Kästchen gedrückt haben (die LEDs zeigen die erforderliche Stufe an), drücken Sie erneut die "LEVEL"-Taste. Die LED "LEVEL" erlischt und das Spiel kann fortgesetzt werden.

Das Level kann im Laufe eines Spiels beliebig oft gewechselt werden. Wenn Sie den Computer einschalten, erfolgt die Auswahl von Stufe 7 automatisch. Wenn Sie natürlich nur den aktuellen Pegel überprüfen möchten, drücken Sie "LEVEL", um nur den aktuellen Pegel zu überprüfen, drücken Sie "LEVEL" und drücken Sie dieselbe Taste erneut, ohne eines der Kästchen zu drücken.

Der Computer braucht länger in einer komplizierten Stellung - mit Damen und anderen Schachfiguren. Das Programm ist mit mehreren Spielöffnungen ausgestattet. Die ersten Züge werden schnell gespielt - siehe gewähltes Level.

# **10. RETOUR EN ARRIERE**

Wenn Sie Ihren Umzug abgeschlossen haben und ihn fortsetzen möchten, ist dies sehr einfach. Wenn der Computer bereits seine Antwort analysiert, müssen Sie diesen Schritt unbedingt auf die übliche Weise ausführen.

Drücken Sie nun die Taste "TAKE BACK". Die "Zeile" und die "Spalte" haben ihre LEDs an und bedrohen die Klemme, die sich bewegt hat, drücken Sie mit der Klemme, und die Dioden wechseln, für einmal. Drücken Sie nun die "TAKE BACK"-Taste ein zweites Mal und entfernen Sie Ihren letzten Zug auf die gleiche Weise. Vergessen Sie nicht, die erbeuteten Teile zurückzulegen.

Sie können jetzt einen weiteren Zug machen. Alternativ können Sie noch einmal auf "TAKE BACK" drücken und Ihren vorherigen Zug entfernen. Bis zu 8" **1/2** bewegen sich ganz normal, um herauszufinden, wer an der Reihe ist, oder drücken Sie einfach "MOVE" und der Computer erledigt das für Sie.

Die Funktion der "TAKE BACK"-Taste kann auch genutzt werden, wenn einer der Gegner schachmatt ist.

Wenn Sie "TAKE BACK" drücken, während der Computer seinen nächsten Zug analysiert, stoppt er einfach die Analyse. Auch hier stehen Ihnen wieder mehrere Möglichkeiten offen. Bewegen Sie sich auf die Seite, auf der der Computer gespielt hat, oder drücken Sie die Taste "MOVE". oder drücken Sie erneut "T^KE BACK", um die weitere Bewegung zu stoppen.

## 11. BEIDE FELDER SPIELEN

In der Liste in Abschnitt 9 sind bestimmte Stufen durch "NEIN" in der Spalte "AUTOMATISCHE REAKTION" gekennzeichnet. Wenn Sie eine dieser Ebenen auswählen, können Sie kontinuierlich eine Reihe von Zügen für jede Seite ausführen.

Beispielsweise möchten Sie vielleicht, dass das Spiel mit einer bestimmten Eröffnung beginnt. Bewegen Sie einfach Weiß und Schwarz, indem Sie wie gewohnt mit der Münze nach unten drücken.

Wenn Sie die gewünschte Position erreicht haben, schalten Sie den Pegel mit "OUl" in der Spalte AUTOMATIC RESPONSE ein und drücken Sie "MOVE", damit der Computer mit der Aufnahme beginnt.

# 12. POSITIONSBLINDUNG

Im Falle einer Verwechslung (wenn Sie versehentlich einige Teile aneinander stoßen ), können Sie den Computer bitten, Ihnen die Position aller Teile gemäß seinem Speicher mitzuteilen.

Sie tun dies mit sechs Schlüsseln, wobei jedes Stück mit einem eigenen Symbol ( ! 't ! ) gekennzeichnet ist. Sie können & alle überprüfen Wann ist es & Sie sind an der Reihe zu spielen.

Nehmen Sie als Beispiel die folgende Position ein

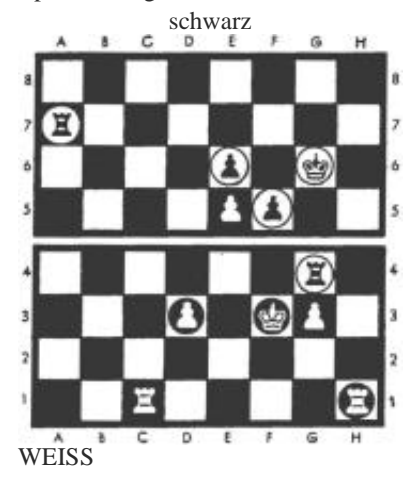

Um die **Position** der Bauern zu überprüfen, drücken Sie die Taste "BAUER" ( **i** ). Die LED am anderen Ende der dritten Reihe leuchtet auf und zeigt damit an, dass die nächste Reihe weiß ist, wo sich bereits eine Spielfigur befindet. Gleichzeitig zeigt sie an, auf welchem Feld dieser Reihe der Bauer stehen muss, die Diode leuchtet am Fuß der "d"- und "g"-Spalte (vierte und siebte Spalte von links).

Drücken Sie nun erneut die "BAUER"-Taste ( .!. ). Die nächste Reihe, auf der ein Bauer steht, ist die fünfte Reihe. Somit leuchtet die Diode dieser Zeile gleichzeitig mit der am Fuß der Spalte "e". Im selben Moment beginnt die Diode in der Spalte "f" zu blinken. Das sagt Ihnen, dass der Bauer auf Feld 15 eine schwarze Figur ist.

Drücken Sie ein drittes Mal die Taste "BAUER" **(** ), und die LED der sechste Zeile leuchtet, während die LED in Spalte "e" blinkt. Wenn Sie ein viertes Mal drücken, wird kein Feld angezeigt, dies sagt Ihnen, dass es keine Bauern auf dem Schachbrett gibt, sondern nur die, die Ihnen zuvor signalisiert wurden (durch fünftes Drücken der "PA"-Taste ^WN" ( ) gibt Ihnen das gleiche Ergebnis wie die zuerst - der Computer beginnt erneut, die Position des Bauern zu demonstrieren).

Ebenso können Sie die Stellungen von Königen und Türmen kontrollieren; ein weißes Stück, das durch die "REIHE" und die "SPÄTE" angezeigt wird, wobei die Dioden kontinuierlich leuchten, während bei den schwarzen Stücken die "SÄULE" zu blinken beginnt. Wenn Sie die Tasten "Dame", "Läufer" oder "Springer" drücken, wird natürlich keines der Felder angezeigt, da es keine derartigen Figuren auf dem Schachbrett gibt.

Wenn du deine Berufung voll hast, spiele einfach weiter.

Die LEDs hören auf, die Position der Figur anzuzeigen, wenn Sie das Quadrat oder die Taste drücken.

# **1 s. POUR ENTRER EN POSITION**

Manchmal möchte man eine bestimmte Stellung auf dem Schachbrett konstruieren, um die Reaktion des Computers zu kennen. Drücken Sie dazu zunächst die Taste "SET UP". Die LED neben dieser Taste leuchtet jetzt und zeigt damit an, dass der Computer für einen speziellen Betriebsmodus bereit ist. Solange die LED leuchtet, können Sie den Inhalt jedes Feldes des Schachbretts ändern – je nach Wunsch Figuren hinzufügen oder entfernen.

Wenn Sie das angegebene Beispiel beobachten, werden Sie die vorgenommenen Änderungen sehen. Wenn Sie auf ein Feld drücken, auf dem sich eine weiße Figur befindet, denkt der Computer, dass Sie diese Figur entfernen und durch eine schwarze Figur auf demselben Feld ersetzen werden. Wenn Sie auf ein Feld drücken, das eine schwarze Figur enthält, denkt der Computer, dass das Feld frei ist. Wenn Sie auf ein freies Feld drücken, wird sofort ein weißes Stück eingefügt. Um dem Computer mitzuteilen, welche Art von Münze Sie einwerfen möchten, verwenden Sie die Taste, die mit dem Symbol der Münze gekennzeichnet ist. Beachten Sie, dass jedes Mal, wenn ein Kästchen gedrückt wird, diese neue Kapazität von den LEDs angezeigt wird, wie in Abschnitt 1 O beschrieben. Wenn Sie dasselbe Kästchen mehrmals drücken (in mehreren Wiederholungen), sehen Sie, wie die LEDs die Rotation ändern und ein weißes Stück anzeigen , ein schwarzer Stein, ein leeres Feld, wieder ein weißer Stein ... und so weiter.

Angenommen, Sie wollen Stellung auf Seite 10 aufbauen und es liegt an Weiß zu spielen.

Es spielt keine Rolle, dass diese Position auf dem Brett ist, um das Spiel zu beginnen.

Nachdem Sie die Taste "SETUP" gedrückt haben, gehen Sie wie folgt vor: Drücken Sie einmal auf jedes Feld, das eine schwarze Figur enthält, und entfernen Sie die Figur vom Schachbrett. Überprüfen Sie jedes Mal, ob die Dioden keine Figur mehr auf dem Feld anzeigen. Entfernen Sie dann alle weißen Stücke, indem Sie jedes Quadrat zweimal drücken. Das Drücken der Taste "ROOK" (■) zeigt an, dass jede neue Figur, die auf dem Schachbrett eingefügt wird, ein Turm ist.

Drücken Sie einmal auf die Quadrate der weißen Türme (c 1 und h 1 ) und platzieren Sie die Teile an ihrer neuen Position. Tippe doppelt auf die schwarzen Turmfelder (g4 und h7).

Drücken Sie nun die Taste "BAUER" ( ! ). Durch einmaliges Drücken auf die Felder der weißen Bauern und zweimal auf die Felder der schwarzen Bauern.

Drücken Sie die "KÖNIG"-Taste (). Drücken Sie zweimal das Feld g6 (für den schwarzen König). Drücken Sie einmal f3 (für den weißen König). Beachten Sie, dass eine weiße Figur zuletzt eingesetzt werden muss, da wir wollen, dass Weiß in der nächsten Runde spielt.

Drücken Sie abschließend erneut die "SETUP"-Taste, um zur normalen Wiedergabe zurückzukehren. Wenn Sie "MOVE" drücken, zeichnet der Computer den Zug für Weiß auf. Wenn Sie selbst mit Weiß spielen möchten, machen Sie Ihren Zug wie gewohnt.

Wenn Ihre letzte Operation im SETUP-Modus darin besteht, ein schwarzes Stück einzufügen, wird es zuerst schwarz gespielt und die Wiedergabe wird fortgesetzt.

Beachten Sie, dass der "SETUP"-Modus ein normales Spiel ist, ein wiederholtes Drücken der Taste "PAWN" (Bauer) wirkt sich aus und signalisiert die Positionen aller Figuren.

Wenn Sie alle Teile entfernen - vom gleichen Typ, einer bestimmten Reihe, leuchten die LEDs auf und zeigen die nächste Reihe an, in der sich Tele und solche Teile befinden - oder, wenn keine Teile vorhanden sind, leuchten die LEDs nicht . Wenn Sie die Taste "PAWN" (Bauer) nicht drücken, betrachtet der Computer alle Figuren als Bauern. Wenn Sie zum ersten Mal drücken, sind alle Figuren Bauern. Wenn Sie zum ersten Mal "SETUP" drücken, wird der Platz einer oder mehrerer ( falls noch welche auf dem Schachbrett sind) wird Ihnen durch die Leuchtdioden angezeigt.

Im vorigen Beispiel haben wir das Schachbrett davor eine neue Stelle aufbauen. In anderen Fällen möchten Sie vielleicht einfach eine Position ändern, indem Sie eine oder zwei Münzen hinzufügen oder entfernen. Nehmen wir zum Beispiel an, Sie möchten, dass sich Weiß zumindest von Beginn der Partie an das Handicap gibt, um die Partie mit dem Damenspringer zu spielen.

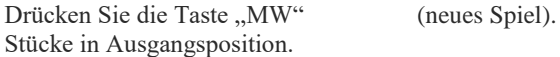

Drücken Sie die Taste "SETUP" (die LED "SETUP" leuchtet).

Doppeltippen Sie auf das Queen-Springer-Quadrat und entfernen Sie die Figur vom Brett.

Drücken Sie dreimal auf das Feld eines beliebigen weißen Bauern (dies hat den Effekt, dass der weiße Bauer in einen schwarzen Bauern umgewandelt wird, dann der schwarze Bauer entfernt wird und schließlich ein weißer Bauer auf diesem Feld wiederhergestellt wird. Gehen Sie so vor, der erste Zug der Partie würde Schwarz machen).

Drücken Sie & erneut die "SETUP"-Taste. Die "SETUP"-LED erlischt und der Computer ist bereit für den ersten Zug von Weiß.

Im Zusammenhang mit der Positionseingabe sind einige zusätzliche Punkte zu beachten:

## a) SCHLOSS UND HALTUNG "EN PASSANT"

Wenn ein König oder ein Turm auf die eben beschriebene Weise auf dem Schachbrett aufgestellt wurden, kann es keine Rochade dieser Figur geben. Um eine Stellung zu schaffen, in der (zum Beispiel) Weiß kleinrodeln darf, drücken Sie die "MW"-Taste, bevor Sie die "SET 'UP"-Taste drücken - dann lassen Sie den weißen König und den weißen Turm des Königsflügels auf ihrem ursprünglichen Feld ohne indem Sie sie berühren, während die anderen Teile entfernt und an der gewünschten Stelle wieder eingesetzt werden.

Nachdem eine Position in den Speicher des Computers eingegeben wurde, kann der nächste Zug kein en passant-Zug sein. Um eine Position zu schaffen, in der ein solches Halten erlaubt ist, geben Sie die unmittelbar vorhergehende Position ein und spielen Sie dann den Zug, der das Halten en passant erlaubt.

#### b) SPIELAUFZEICHNUNG

Sobald Sie die "SETUP"-Taste gedrückt haben, werden die Uhren zurückgesetzt und der Speicher aller zuvor gespielten Züge wird aus dem Computer gelöscht. Diese Züge können daher nicht mehr mit der "TAKEBACK"-Taste gelöscht werden.

## c) ILLEGALE STELLUNGEN

Bevor Sie den "SETUP"-Modus verlassen, um das Spiel fortzusetzen, müssen Sie sicherstellen, dass die von Ihnen aufgebaute Position legal ist. Es sollten nicht zu viele Figuren desselben Typs vorhanden sein – wenn beispielsweise acht weiße Bauern auf dem Schachbrett stehen, kann es nicht zwei weiße Damen geben.

Jede Seite darf natürlich nur einen König haben und der König der Seite, die nicht am Zug ist, darf nicht im Schach stehen, es dürfen keine Bauern in der ersten oder achten Reihe stehen. Wenn Sie trotzdem versuchen, den Computer von einer illegalen Position aus zum Spielen zu bringen, wundern Sie sich nicht, wenn die Ergebnisse absurd sind!

#### 14. TONSIGNALE

Drücken Sie die "SOUND"-Taste, wenn Sie möchten, dass der Computer ohne Signaltöne arbeitet. Die akustischen Signale können durch erneutes Drücken derselben Taste wiederhergestellt werden.

# **15. MEMOIRE**

Wenn ein laufendes Spiel unterbrochen werden muss, kann der Computer ausgeschaltet werden (siehe Abschnitt 16), er behält die Position des Spiels mit einem Minimum an Energie in seinem Speicher. Wenn Sie den Computer neu starten, bleibt die Situation vollständig unverändert und das Spiel kann fortgesetzt werden, als ob es nicht unterbrochen worden wäre; aber wenn die Maschine einen Zug analysierte, als Sie das Gerät ausschalteten, müssen Sie die Taste "MOVE" drücken, damit sie ihre Berechnungen wieder aufnimmt.

## 16. COMPUTER ABSCHALTEN

Sie können den Computer nur dann herunterfahren, wenn Sie mit dem Spielen an der Reihe sind.

Sie können den Computer nicht ausschalten, bis der Computer die Aufzeichnung seiner Bewegung beendet hat und darauf wartet, dass Sie an der Reihe sind. Daher kann der Computer nicht ausgeschaltet werden, wenn

Les diodes envoy£es avec cet £chiquier sont si petites qu'elles peuvent etre aval£es. En cons£quence faites attention de bien garder les diodes hors de port£e des enfants, surtout les enfants de moins de 3 ans.

Ne convient pas aux enfants au-dessous de 3 ans. die LEDs "SETUP" oder "LEVEL" noch leuchten.

#### **HINWEIS**

Manchmal werden Sie feststellen, dass sich die Platine unnormal verhält, wenn neue Batterien eingelegt oder der Adapter angeschlossen wurde. Wenn dies passiert, drehen Sie die Platine einfach um, suchen Sie das Loch in der Nähe der mit ACI beschrifteten Mitte, stecken Sie einen kleinen Schraubendreher in das Loch und einmal nach unten drücken. Sie sollten